# Unacceptable File Delivery

This Job Aid walks you through the steps to understand why a file is unacceptable and perform a re-submission for both Delegated and Non Delegated loans.

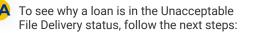

- 1. Go to the *Pipeline* tab.
- 2. Click on the Unacceptable File Delivery tile.

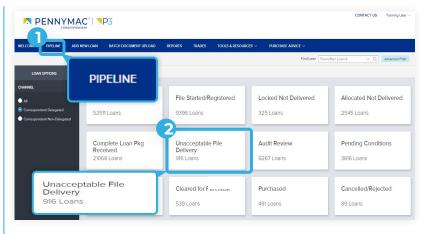

# B The loan list displays.

- 1. Find the loan in the pipeline list or use the search bar in the top header to find loans by their number.
- 2. Click on the loan to view loan summary.

## PENNYMAC<sup>®</sup> P3

| WELCOME PIPELINE AD         | D NEW LOAN B   | ATCH DOCUMENT UPLOAD     | REPORTS  | TRADES | TOOLS & RESOURCE                    | URCHASE ADVICE 🗸      |             |                 |   |
|-----------------------------|----------------|--------------------------|----------|--------|-------------------------------------|-----------------------|-------------|-----------------|---|
|                             | Loan Group Uni | acceptable File Delive 🔗 |          |        |                                     | Find Loan PennyMac Lo | ien# ~ Q    | Advanced Filter |   |
| 10                          | _              |                          | . (inc.) |        |                                     | Loan Type             | Loan Amount | Note Rate       | U |
|                             | oan Pe         | nnyMac Loai              | ר#       | `      | e Losn<br>e File Deliv              | FHA<br>ery            | 300,000.00  | 4.750           | ¢ |
| All Correspondent Delegated | 8152452885     | 6002740916               | America  | CA     | Complete Losn<br>Package File Deliv | Conventional<br>ery   | 250,400.00  | 3.000           | c |
| • Conspondent Non-Delegated | 8152465002     |                          | Betre    | NJ     | Complete Losn<br>Package File Deliv | Conventional          | 0.00        | 0.000           | н |
|                             | 8152454497     |                          | BURKE    | TN     | Complete Losn<br>Package File Deliv | VA                    | 300,000.00  | 4.750           | ¢ |
|                             | 8152458667     |                          | BURKE    | TN     | Complete Loan<br>Packane File Deliv | VA                    | 300,000.00  | 4.750           | c |
|                             | 8152460100     |                          | BURKE    | TN     | Complete Losn<br>Package File Deliv | VA<br>ery             | 300,000.00  | 4.750           | 0 |
|                             | 8152459139     |                          | BURKE    | TN     | Complete Losn<br>Package File Deliv | VA                    | 300,000.00  | 4.750           | 2 |

CONTACT US Training Use

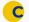

### The loan summary displays.

- 1. Loans in *Unacceptable File Delivery* will be indicated with a comment above the Loan Summary bar.
- 2. Navigate to the Documents tab.

Note: After clicking on the *Documents* tab, one of two possible options will display depending on why your loan was trapped.

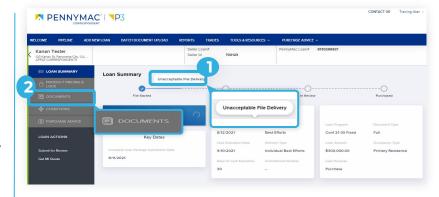

# 

- 3. If your loan is trapped for any of the following reasons, you will see the *Complete Loan Package* folder:
- File uploaded are for an incorrect borrower
- □ The loan package is incomplete
- File is corrupt
- Click the Comments link to review why the uploaded Complete Loan Package was not accepted.

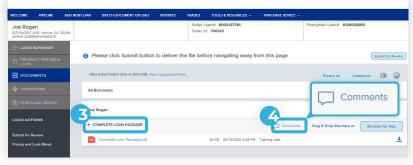

- 5. If your loan is trapped for any of the following reasons, you will see the *Unacceptable File Delivery Documents* folder:
- Missing specific critical documents
- □ The lock was cancelled
- □ The loan is Seasoned
- 6. Click the Comments link to review the reason(s) why the loan was trapped.

| WELCOME PIPELINE ADD N                                                  | EW LOAN BATCH DOCUMENT UPLOAD     | REPORTS TRADES            | TOOLS & RESOURCES ~      | PURCHASE ADVICE ~           |                                            |
|-------------------------------------------------------------------------|-----------------------------------|---------------------------|--------------------------|-----------------------------|--------------------------------------------|
| Kanan Tester<br>123 Kanan St. Panorama City, CA<br>APPLE CORRESPONDENTS |                                   | Seller Loan#<br>Seller Id | 700123                   | PennyMac Loan#              | 8130265821                                 |
|                                                                         | Please click Submit button        | n to deliver the file be  | fore navigating away fro | m this page                 | Submit for Review                          |
|                                                                         |                                   |                           |                          |                             |                                            |
| DOCUMENTS                                                               | Max attachment size is 200 MB. Vi | iew Supported Files.      |                          | Expand All Collapse All 🚺 🖨 |                                            |
| le conditions                                                           | All Borrowers                     |                           |                          |                             | Comments                                   |
| S PURCHASE ADVICE                                                       | C nan Tester                      |                           |                          |                             | Comments                                   |
| LOAN ACTIONS                                                            | UNACCEPTABLE FILE DELIVERY D      | DOCUMENTS                 |                          |                             | Drag & Drop files here or Browse for files |
| Submit for Review                                                       |                                   |                           |                          |                             |                                            |

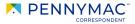

ACT US

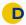

Identify why the file was unacceptable in the pop-up.

Note: This process is the same for both the Complete Loan Package folder and the Unacceptable File Delivery Documents folder.

- See reason for unacceptable file. 1.
- 2. Click close button.

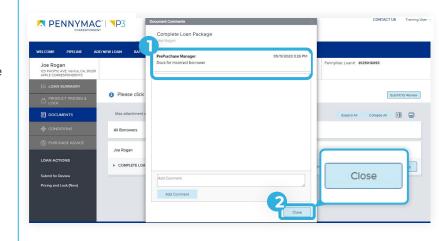

### PENNYMAC<sup>-</sup>

To upload required documents, follow the next steps.

- Click the Browse for files button to 1. upload documents. The Drag and Drop option can also be used to upload documents.
- 2. Once the uploading is completed. click the Submit for Review button.

# ATTENTION!

For trapped loans that display the Complete Loan Package folder, P3 will not save your original upload. You will need to re-upload the entire correct file before clicking Submit for Review.

For trapped loans that display the Unacceptable File Delivery Documents folder, P3 will save your original upload. You will only need to upload the requested missing documentation before clicking Submit for Review.

Venice, CA, 9029 ck Submit button to deliver the file before navigating away from this nage 雨日 Submit for Review All Bo Joe Rogan COMPLETE LOAN PA Con Drag & Drop files here or Browse for files Ł 26 KB 05/15/2020 9:52 AM Training Use Ł

Equal Housing Opportunity © 2020 PennyMac Corp., 3043 Townsgate Road, Suite 300, Westlake Village, CA 91361. NMLS # 252869 (NMLS Consumer Access). Trade/service marks are the property of PennyMac Corp. and/or its subsidiaries or affiliates. Some products and programs may not be available in all states. Georgia Residential Mortgage Licensee # 33028. Illinois Department of Financial & Professional Regulation, 320 W Washington St, Springfield, IL 62786, Residential Mortgage Licensee # MB.6760811. Minnesota: This is not an offer to enter into an agreement and an offer may only be made pursuant to Minn. Stat. §47.206 (3) & (4). Licensed by the Mississippi Department of Banking and Consumer Finance. Licensed by the New Hampshire Banking Department. Licensed New York Mortgage Loan Servicer - This site is not authorized by the New York State Department of Financial Services. No mortgage solicitation activity or Ioan applications for properties located in the State of New York can be facilitated through this site. North Carolina Permit No. 108112. This is a secondary market business to business site and not intended for consumer use. This is not an offer for extension of credit or a commitment to lend or to purchase loans. Other restrictions may apply. Terms are subject to change without notice at the sole discretion of PennyMac Corp. All rights reserved. (05-2020)

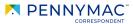